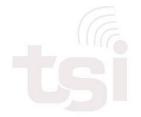

Un-Wire Your Digital World

## **Distributed Antenna System**

# sDAS<sup>+</sup> IFDSP19U21U User Manual

(For BC25 / BC66)

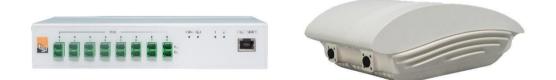

Revision 1.4 05/08/2019

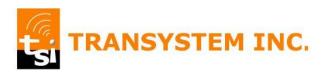

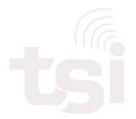

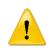

**WARNING**. This is **NOT** a **CONSUMER** device. It is designed for installation by **FCC LICENSEES** and **QUALIFIED INSTALLERS**. You **MUST** have an **FCC LICENSE** or express consent of an FCC License to operate this device. Unauthorized use may result in significant forfeiture penalties, including penalties in excess of \$100,000 for each continuing violation.

#### Note:

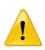

This equipment has been tested and found to comply with the limits for a Class B digital device, pursuant to part 15 of the FCC Rules. These limits are designed to provide reasonable protection against harmful interference in a residential installation. This equipment generates, uses and can radiate radio frequency energy and, if not installed and used in accordance with the instructions, may cause harmful interference to radio communications. However, there is no guarantee that interference will not occur in a particular installation. If this equipment does cause harmful interference to radio or television reception, which can be determined by turning the equipment off and on, the user is encouraged to try to correct the interference by one or more of the following measures:

- Reorient or relocate the receiving antenna.
- Increase the separation between the equipment and receiver.
- Connect the equipment into an outlet on a circuit different from that to which the receiver is connected.
- Consult the dealer or an experienced radio/TV technician for help.

#### WARNING!

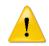

Use only authorized and approved antennas, cables and/or coupling devices! The use of unapproved antennas, cables or coupling devices could cause damage and may be of violation of FCC regulations. The use of unapproved antennas, cables and/or coupling devices is illegal under FCC regulations and may subject the user to fines.

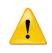

**RF Exposure Warning:** This equipment complies with FCC radiation exposure limits set forth for a controlled environment. The Remote Unit should be operated with a minimum distance of 28cm (11 in) between antenna and your body.

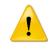

Use only authorized and approved antennas, cables and/or coupling devices! The use of unapproved antennas, cables or coupling devices could cause damage and may be of violation of FCC regulations.

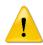

Note to the professional installer: the output power must be adjusted such that it does not exceed the certified level as indicated in the certification filing to ensure that the booster is operating in its linear range. Furthermore, the external antenna model come with a 9dBi pane type antenna which has been evaluated and full comply with the relevant FCC rules. The use of any other antenna is subject to a separate evaluation to ensure that the resulting EIRP does not exceed the allowed EIRP limit as specified in 47 CFR Part 24.238(a) for LTE Band 25 and Part 27.53(h) for LTE Band 66 and that it complies with the uncontrolled RF exposure limit.

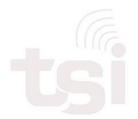

— Un-Wire Your Digital World –

## Table of Content

| 1 | HA  | RDV  | VARE OVERVIEW             | 4 |
|---|-----|------|---------------------------|---|
|   | 1.1 | HEL  | J Hardware                | 4 |
|   | 1.1 | .1   | Port                      | 4 |
|   | 1.1 | .2   | LED                       | 6 |
|   | 1.2 | RAL  | J Hardware                | 7 |
|   | 1.2 | .1   | Port                      | 7 |
|   | 1.2 | .2   | LED                       | 7 |
| 2 | SD  | AS+  | CONNECTION                | 8 |
|   | 2.1 | Тор  | ology Overview            | 8 |
|   | 2.2 | Con  | necting HEU & RAU         | 8 |
| 3 | SY  | STE  | M PROVISIONING 1          | 0 |
|   | 3.1 | Тор  | ology Setting1            | 0 |
|   | 3.2 | DAS  | S Setting & Calibration 1 | 1 |
| 4 | SY  | STE  | M MONITORING 1            | 2 |
|   | 4.1 | Syst | tem Info1                 | 2 |
|   | 4.2 | Pow  | ver Info 1                | 3 |

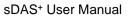

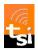

## **1 HARDWARE OVERVIEW**

| RF1 Frequency Range         | Extended PCS (Band 25)          |
|-----------------------------|---------------------------------|
| Uplink / Downlink           | 1850 ~ 1915MHz / 1930 ~ 1995MHz |
| RF2 Frequency Range         | Extended AWS (Band 66)          |
| Uplink / Downlink           | 1710 ~ 1780MHz / 2110 ~ 2180MHz |
| (HEU) Downlink Input Power  | +5 ~ +25dBm                     |
| (RAU) Downlink Output Power | +14 ~ +19dBm                    |

## 1.1 HEU Hardware

### 1.1.1 Port

#### **Front Panel View**

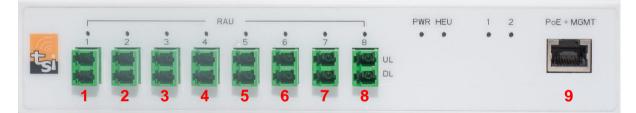

#### **Rear Panel View**

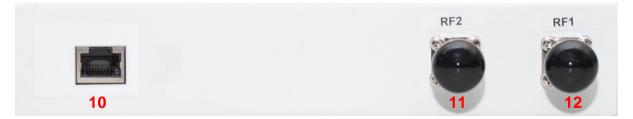

| No. | Item  | Interface | Description                                   |
|-----|-------|-----------|-----------------------------------------------|
| 1   | RAU 1 | LC/APC    | Connect to 1 <sup>st</sup> RAU UL/DL by fiber |
| 2   | RAU 2 | LC/APC    | Connect to 2 <sup>nd</sup> RAU UL/DL by fiber |
| 3   | RAU 3 | LC/APC    | Connect to 3 <sup>rd</sup> RAU UL/DL by fiber |
| 4   | RAU 4 | LC/APC    | Connect to 4 <sup>th</sup> RAU UL/DL by fiber |
| 5   | RAU 5 | LC/APC    | Connect to 5 <sup>th</sup> RAU UL/DL by fiber |
| 6   | RAU 6 | LC/APC    | Connect to 6 <sup>th</sup> RAU UL/DL by fiber |

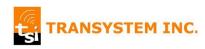

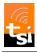

| 7  | RAU 7    | LC/APC   | Connect to 7 <sup>th</sup> RAU UL/DL by fiber |  |
|----|----------|----------|-----------------------------------------------|--|
| 8  | RAU 8    | LC/APC   | Connect to 8 <sup>th</sup> RAU UL/DL by fiber |  |
| 9  | PoE+MGMT | RJ45     | Connect with PoE injector for Power & Control |  |
| 10 | Reserved | RJ45     | No function                                   |  |
| 11 | RF 2     | N-Female | Connect with BTS RF Signal 1                  |  |
| 12 | RF 1     | N-Female | Connect with BTS RF Signal 1                  |  |

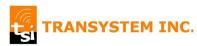

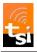

## 1.1.2 LED

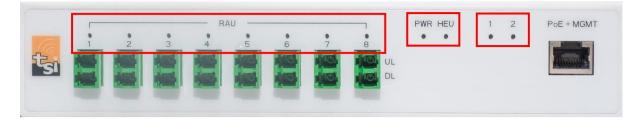

|            | Green       | RAU has been provisioned & calibrated                                                                       |  |  |  |  |
|------------|-------------|----------------------------------------------------------------------------------------------------|--|--|--|--|
| RAU<br>1-8 | Flash Green | <ol> <li>RAU has been provisioned, and waiting<br/>for calibration, or</li> <li>Firmware upgrade</li> </ol> |  |  |  |  |
| 1-0        | Red         | <ol> <li>RAU alarm, or</li> <li>RAU link failed</li> </ol>                                                  |  |  |  |  |
|            | Dark        | RAU has not been provisioned yet                                                                            |  |  |  |  |
| PWR        | Green       | Power on                                                                                                    |  |  |  |  |
|            | Green       | Normal mode                                                                                                 |  |  |  |  |
| HEU        | Flash Green | Firmware upgrade                                                                                            |  |  |  |  |
|            | Red         | HEU Alarm                                                                                                   |  |  |  |  |
| (RF)       | Green       | RF signal detected                                                                                          |  |  |  |  |
| 1 & 2      | Dark        | No RF signal                                                                                                |  |  |  |  |

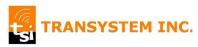

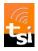

## 1.2 RAU Hardware

#### 1.2.1 Port

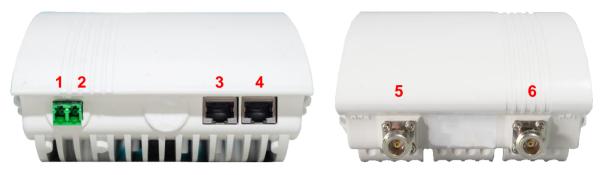

| No. | Item     | Interface | Description                         |  |  |
|-----|----------|-----------|-------------------------------------|--|--|
| 1   | DL       | LC/APC    | Connect to HEU DL port by fiber     |  |  |
| 2   | UL       | LC/APC    | Connect to HEU DL port by fiber     |  |  |
| 3   | PoE      | RJ45      | Connect with PoE injector for power |  |  |
| 4   | Reserved | RJ45      | No function                         |  |  |
| 5   | RF2      | N-Female* | Connect an external antenna**       |  |  |
| 6   | RF1      | N-Female* | Connect an external antenna         |  |  |

<sup>\*</sup> only for RAU\_NC model

#### 1.2.2 LED

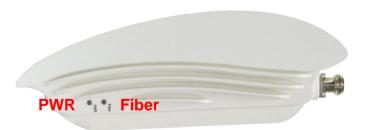

| PWR   | Green       | Power on                                                                                                    |
|-------|-------------|----------------------------------------------------------------------------------------------------|
|       | Green       | Provisioned & calibrated                                                                                                    |
| Fiber | Flash Green | <ol> <li>Optical power detected &amp; ready for<br/>provisioning &amp; calibration, or</li> <li>Firmware upgrade</li> </ol> |
|       | Dark        | No optical power                                                                                                    |

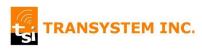

<sup>\*\*</sup> There are two types of indoor antenna to choose from: Omni-directional dome antennas Panel antennas. Antenna gain should not exceed 14 dBi.

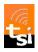

## 2 sDAS<sup>+</sup> CONNECTION

## 2.1 **Topology Overview**

There are 8 sets of fiber port on HEU, each including UL & DL port. Using these ports, HEU can connect with up to 8 RAUs in STAR topology.

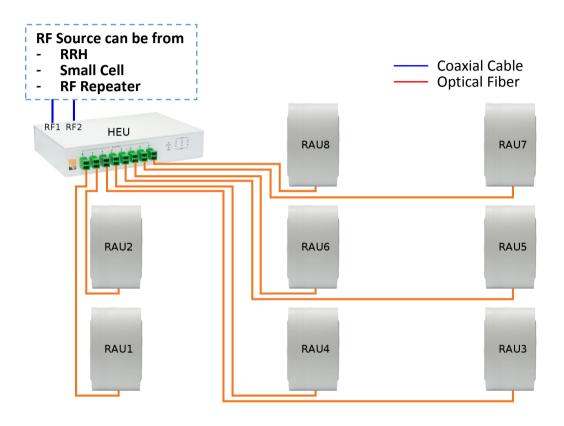

## 2.2 Connecting HEU & RAU

- 1. Connect HEU "PoE+MGMT" RJ45 interface to PoE "Data & Power Out" port
- 2. Connect PC's Ethernet RJ45 interface to PoE "Data In" port

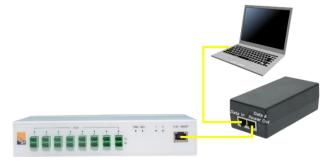

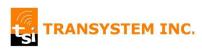

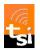

- Plug the single mode fiber with LC/APC connector into HEU "RAU 1 UL" and RAU "UL" fiber port.
- Plug the single mode fiber with LC/APC connector into HEU "RAU 1 DL" and RAU "DL" fiber port.

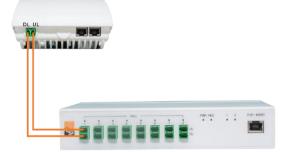

- 5. Connect RAU RJ45 port to PoE "Data & Power Out" port
- 6. RAU "Fiber" LED should start flashing green if HEU turned on, fiber properly connected, and the optical loss is within acceptable range.

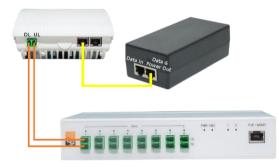

7. Now, sDAS+ is ready for system provisioning

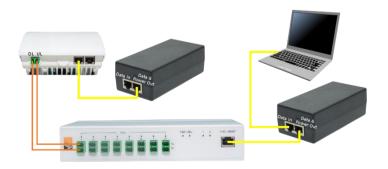

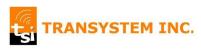

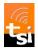

## **3 SYSTEM PROVISIONING**

The following sections describe the basic system provisioning procedure including

- Topology Setting
- DAS Setting
- Calibration

that can be done on sDAS Web GUI.

The default information to access Web is listed as below.

| IP Address | 192.168.100.20 |
|------------|----------------|
| Username   | Admin          |
| Password   | Wireless       |

## 3.1 Topology Setting

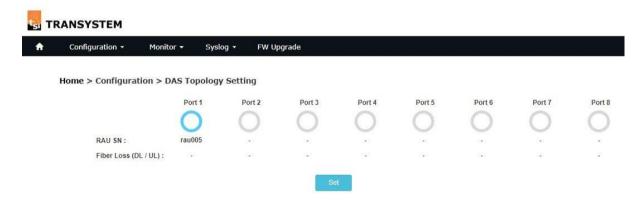

Go to Web page: **Configuration > DAS Topology Setting**, and follow the steps below to setup sDAS+ topology

- 1. When loading Topology Setting web page, system scans on all fiber ports. And, shows the light blue circle on corresponding ports for RAUs detected.
- 2. Click "Set" button, and system will show the fiber loss in dBm.

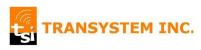

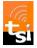

### 3.2 DAS Setting & Calibration

| Configuration - Monitor                                                          | → Syslog → FW Upg          | grade       |      |            |
|----------------------------------------------------------------------------------|----------------------------|-------------|------|------------|
| Home > Configuration > DA                                                        | S Setting                  |             |      |            |
| [HEU Configuration]                                                              |                            |             |      |            |
|                                                                                  | ID:                        |             |      |            |
| A                                                                                | ddress:                    |             |      |            |
| Lo                                                                               | cation:                    |             |      |            |
|                                                                                  | emark:                     |             |      |            |
| H                                                                                | EU SN: H2566A102           |             |      |            |
| [RF Input]                                                                       |                            |             |      |            |
| fun ruhan]                                                                       | RF1 RF2                    |             |      |            |
| RF Input Power                                                                   | (dBm): 10 ▼ / 10 ▼         |             |      |            |
|                                                                                  |                            |             |      |            |
| [PAIL Configuration]                                                             |                            |             |      |            |
| [RAU Configuration]                                                              | RAU1                       | RAU2        | RAU3 | RAU4       |
| [RAU Configuration]                                                              | RAU1                       | RAU2        | RAU3 | RAU4       |
|                                                                                  | RAU1                       | RAU2        | RAU3 | RAU4       |
| ID:                                                                              |                            | RAU2        | RAU3 | RAU4       |
| ID:<br>Address:<br>Location:<br>SN:                                              | R2566A101                  |             |      | -          |
| ID:<br>Address:<br>Location:                                                     |                            | RAU2        | RAU3 | RAU4       |
| ID:<br>Address:<br>Location:<br>SN:                                              | R2566A101                  |             |      | -          |
| ID:<br>Address:<br>Location:<br>SN:                                              | R2566A101<br>18 • / 18 • 2 | -<br>-<br>- | -    | -<br>-<br> |
| ID:<br>Address:<br>Location:<br>SN:<br>RF Output Power (dBm):                    | R2566A101<br>18 • / 18 • 2 | -<br>-<br>- | -    | -<br>-<br> |
| ID:<br>Address:<br>Location:<br>SN:<br>RF Output Power (dBm):<br>ID:             | R2566A101<br>18 • / 18 • 2 | -<br>-<br>- | -    | -<br>-<br> |
| ID:<br>Address:<br>Location:<br>SN:<br>RF Output Power (dBm):<br>ID:<br>Address: | R2566A101<br>18 • / 18 • 2 | -<br>-<br>- | -    | -<br>-<br> |

Go to Web page: *Configuration > DAS Setting*, and follow the steps below to setup sDAS+ parameters setup.

- Select the maximum power of input RF signal on RF1 and RF2 port respectively.
   <u>RF Input Power (dBm) Range: +5 ~ +25dBm</u>
- Select the desired RAU output power.
   <u>RF Output Power (dBm) Range: +14 ~ + 19dBm</u>
- 3. Click "Save" button. System might need some time to perform diagnostic test after save completed.
- 4. Click "Calibrate" button

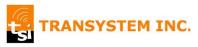

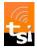

## **4 SYSTEM MONITORING**

The following sections describe the system monitoring function including

- System Info
- Power Info

that sDAS<sup>+</sup> web provided.

## 4.1 System Info.

| Configuration - Monitor - S  | yslog + FW U  | pgrade        |        |             |              |        |        |
|------------------------------|---------------|---------------|--------|-------------|--------------|--------|--------|
| Home > Monitor > System Info |               |               |        |             |              |        |        |
| nome > monitor > system into |               |               |        |             |              |        |        |
|                              |               | r R           | AU     | PWR HEU 1 2 | PoE+MGMT     |        |        |
|                              |               |               |        | •••••       |              |        |        |
|                              |               |               |        |             |              |        |        |
|                              |               |               |        |             |              |        |        |
|                              |               |               |        |             |              |        |        |
| [Fiber Loss]                 |               |               |        |             |              |        |        |
| Port                         |               | port 2 Port 3 | Port 4 | Port 5      | Port 6       | Port 7 | Port 8 |
| < 0.5 /                      | < 0.5         | u 10          | 34     | 14          | 2            | 2      | 3      |
|                              |               |               |        |             |              |        |        |
| [HEU]<br>ID:                 |               |               |        |             |              |        |        |
| Address:                     |               |               |        |             |              |        |        |
| Location:                    | 2             |               |        |             |              |        |        |
| Remark:                      | -             |               |        |             |              |        |        |
| SN:                          | 30001 3       |               |        |             |              |        |        |
| Hw Ver:                      | •             |               |        |             |              |        |        |
| RF Input Power (dBm):        | 10.0 / 10.0 4 |               |        |             |              |        |        |
| BTS DL Input Power (dBm):    | 8.1 / 8.1 5   |               |        |             |              |        |        |
| [RAU]                        |               |               |        |             |              |        |        |
| [1010]                       | RAU1          | RAU2          | RAU3   |             | RAU4         |        |        |
| ID:                          |               | (m)           | (m)    |             | 1001         |        |        |
| Address:                     | 6             | 070           | 151    |             | 100          |        |        |
| Location:                    |               |               |        |             | 141          |        |        |
| SN:                          | rau005 7      | 121           | 10     |             | 10           |        |        |
| Hw Ver:                      |               | -             | -      |             | 6 <b>~</b> 1 |        |        |
| RF Output Power (dBm):       | 18 / 18 8     | 175           | 15     |             | 10           |        |        |
|                              | RAU5          | RAU6          | RAU7   |             | RAUS         |        |        |
| ID:                          | 1.5           |               | 17-1   |             | 10           |        |        |
| Address:                     | 14            | 191           | 12     |             | 14           |        |        |
| Location:                    | 10            |               | 1.5    |             |              |        |        |
| SN:                          | -             | 14            | 12     |             | 14           |        |        |
|                              |               |               |        |             |              |        |        |

The Web page: *Monitor > System Info* displays the information as below.

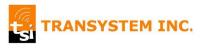

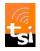

| No. | Category      | Item                                   | Description                                                                                                    |
|-----|---------------|----------------------------------------|----------------------------------------------------------------------------------------------------|
| 1   | Fiber<br>Loss | DL/UL                                  | Indicate the power loss of individual downlink and uplink fiber. If the loss is greater than 2dB, please re-check the fiber connector and installation. |
| 2   | HEU           | ID / Address<br>/ Location /<br>Remark | These are the free text fields that installer can input from DAS Setting page.                                                                          |
| 3   | HEU           | SN / HW<br>Ver.                        | The device Serial Number & Hardware Version information provided by manufacturing.                                                                      |
| 4   | HEU           | RF Input<br>Power                      | The max. input RF power level (in dBm) defined at DAS Setting page. It is shown as RF1 / RF2.                                                           |
| 5   | HEU           | BTS DL<br>Input Power                  | The downlink power measured (in dBm) by HEU. It is shown as RF1 / RF2.                                                                                  |
| 6   | RAU           | ID / Address<br>/ Location /<br>Remark | These are the free text fields that installer can input from DAS Setting page.                                                                          |
| 7   | RAU           | SN / HW<br>Ver.                        | The device Serial Number & Hardware Version information provided by manufacturing.                                                                      |
| 8   | RAU           | RF Output<br>Power                     | The max. output RF power level (in dBm) defined at DAS Setting page. It is shown as RF1 / RF2.                                                          |

## 4.2 Power Info.

| Configuration - Monitor - S | Syslog 🔹 🛛 FW L | Jpgrade |                                       |              |  |
|-----------------------------|-----------------|---------|---------------------------------------|--------------|--|
| Home > Monitor > Power Info |                 |         |                                       |              |  |
|                             |                 |         | C C C C C C C C C C C C C C C C C C C | 1 2 PoE+MDMT |  |
| [HEU] Full Band Peak Power  | Record (dBm)    |         |                                       |              |  |
| Live:                       | Chart           |         |                                       |              |  |
| 5 Min:                      |                 |         |                                       |              |  |
| 12 Hr:                      |                 |         |                                       |              |  |
| 24 Hr:                      | ÷.              |         |                                       |              |  |
| [RAU] Full Band Peak Power  | Record (dBm)    |         |                                       |              |  |
|                             | RAU1            | RAU2    | RAU3                                  | RAU4         |  |
| Live:                       | Chart           | 2       | 2                                     | 2            |  |
|                             | 18.1 / 18.1     |         |                                       |              |  |
| 12 Hr:                      |                 |         |                                       | -            |  |
| 24 Hr:                      | 0               | a .     | a                                     | a.           |  |
|                             | RAU5            | RAU6    | RAU7                                  | RAUS         |  |
| Live:                       |                 | 5       | 5                                     | epotento /   |  |
|                             | -               |         |                                       |              |  |
| 5 Min:                      |                 |         |                                       |              |  |
| 5 Min:<br>12 Hr:            |                 | 2       | 9 V                                   | 2            |  |

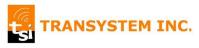

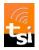

The Web page: *Monitor > Power Info* displays the peak RF power of HEU and RAU over the past

- 5 minutes
- 12 hours
- 24 hours.

It also provides the live chart of real-time power measurement. Click [Chart] button to display live update page as below.

| A | Configuration +  | Monitor 👻   | Syslog 🔹 | FW Upgrade                                                                                                    |
|---|------------------|-------------|----------|----------------------------------------------------------------------------------------------------|
|   | Home > Monitor > | Power Chart |          |                                                                                                    |
|   |                  |             |          | PMR         PMR         PMR |
|   | [RAU1]           |             | 1        | Blue: RF1 Pwr<br>Crange: RF2 Pwr                                                                                                    |
|   |                  |             | 18-      |                                                                                                    |
|   |                  |             | 13-0     |                                                                                                    |
|   |                  |             |          | Back to Power Info                                                                                                    |

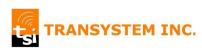